**OsmoBTS VTY Reference**

## Copyright © 2016

This work is copyright by sysmocom - s.f.m.c. GmbH. All rights reserved.

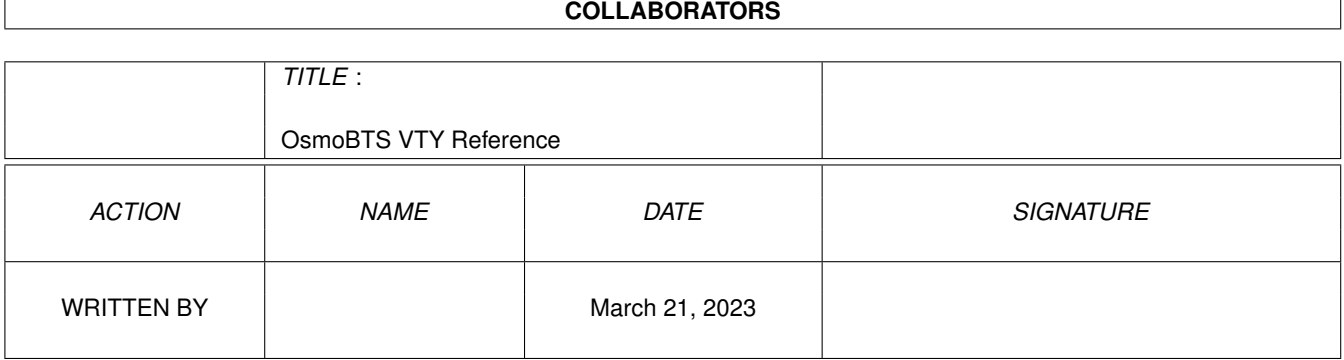

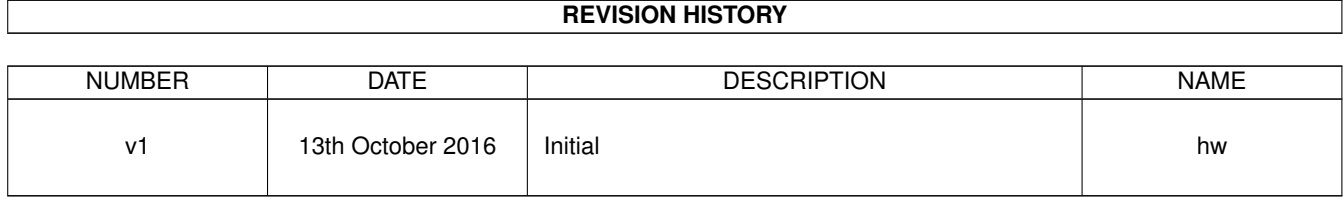

# **Contents**

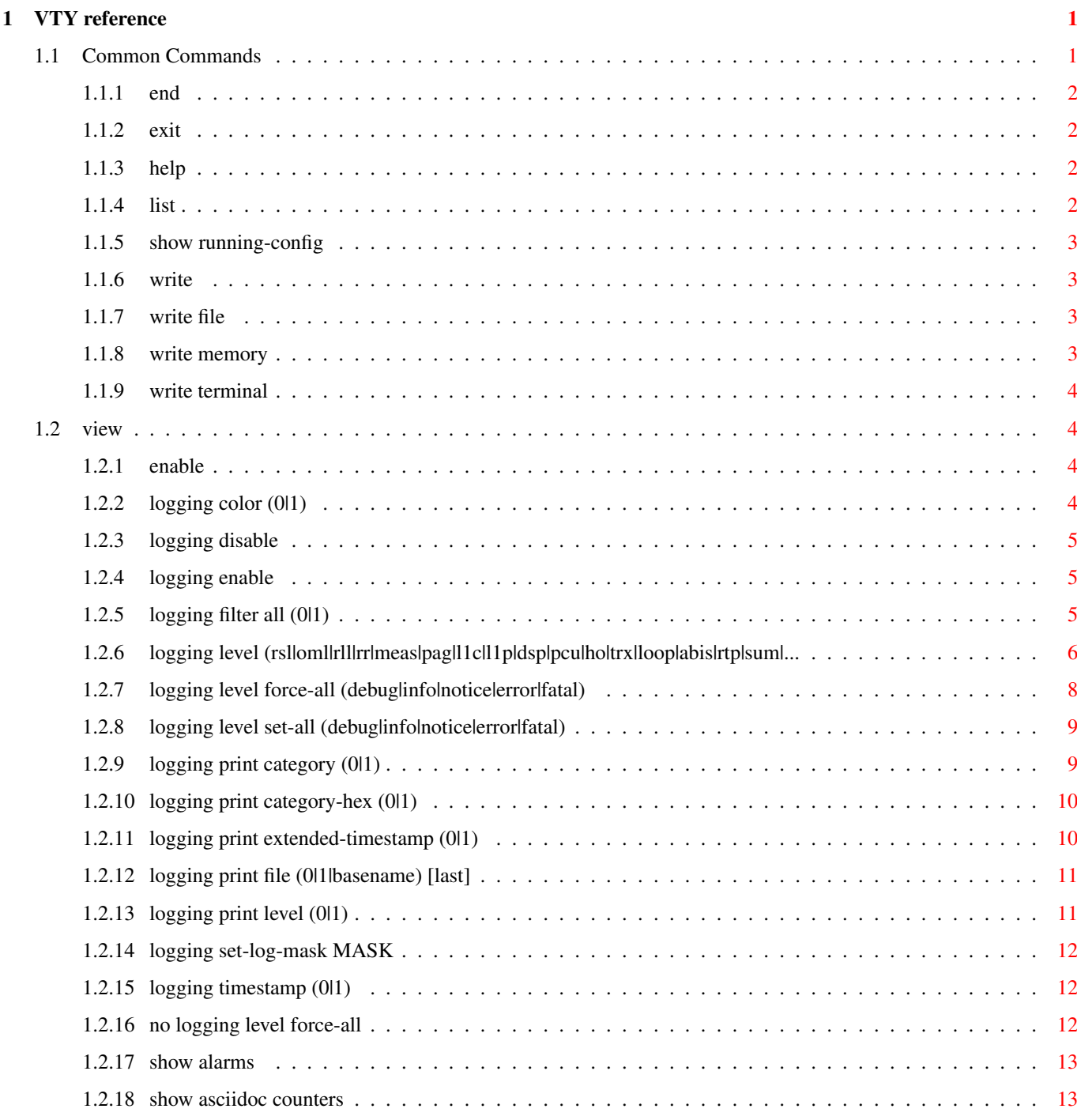

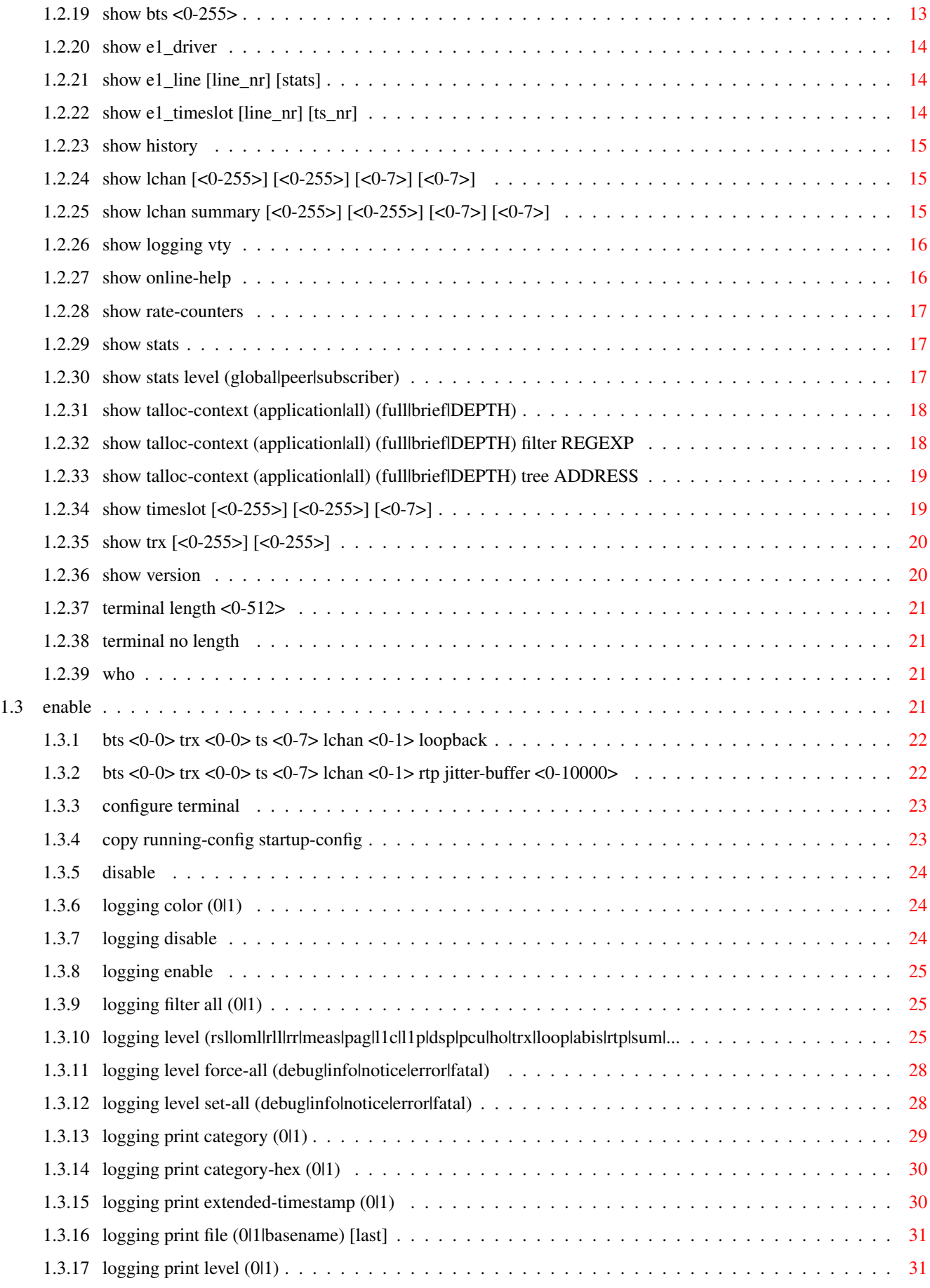

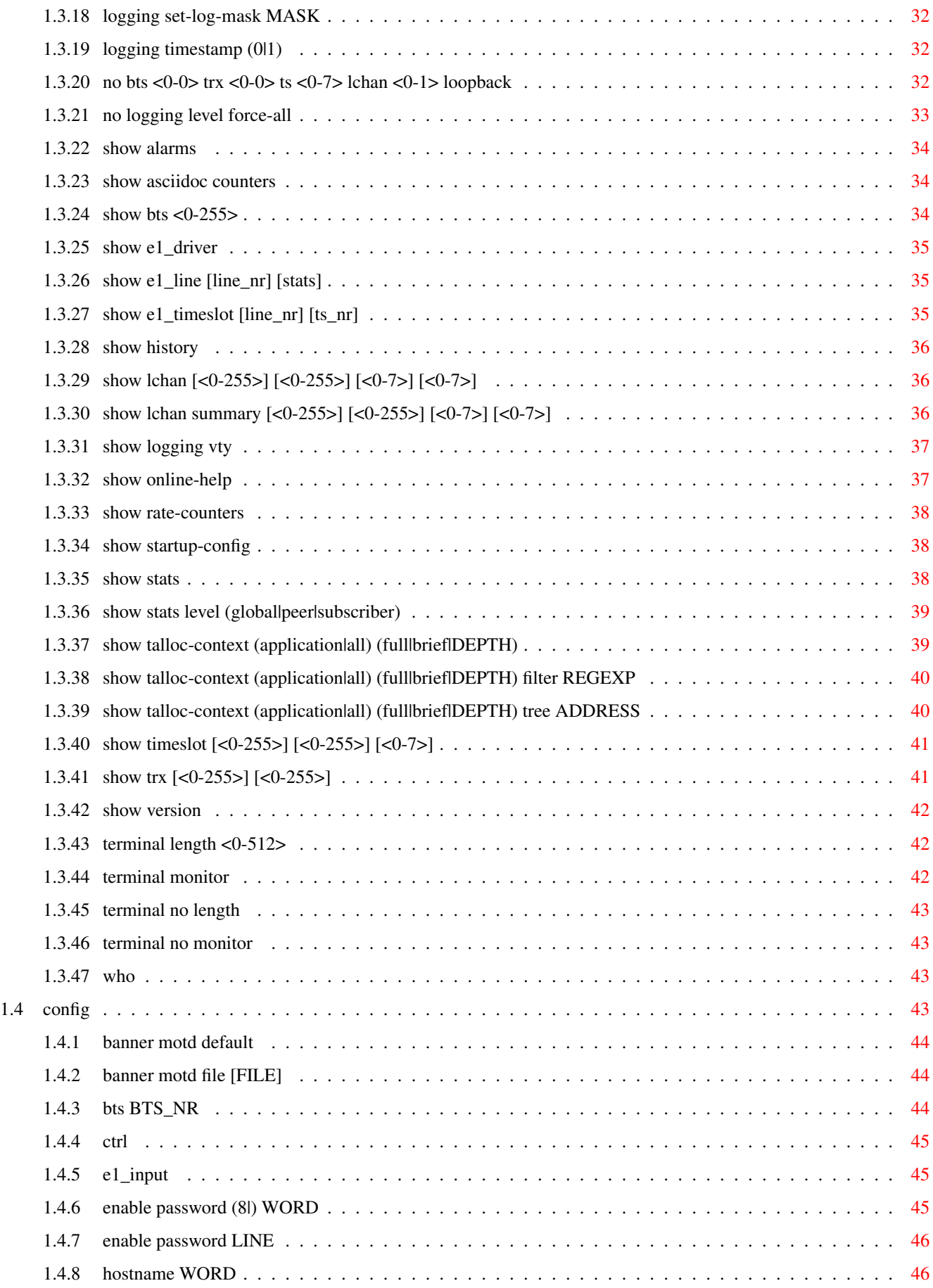

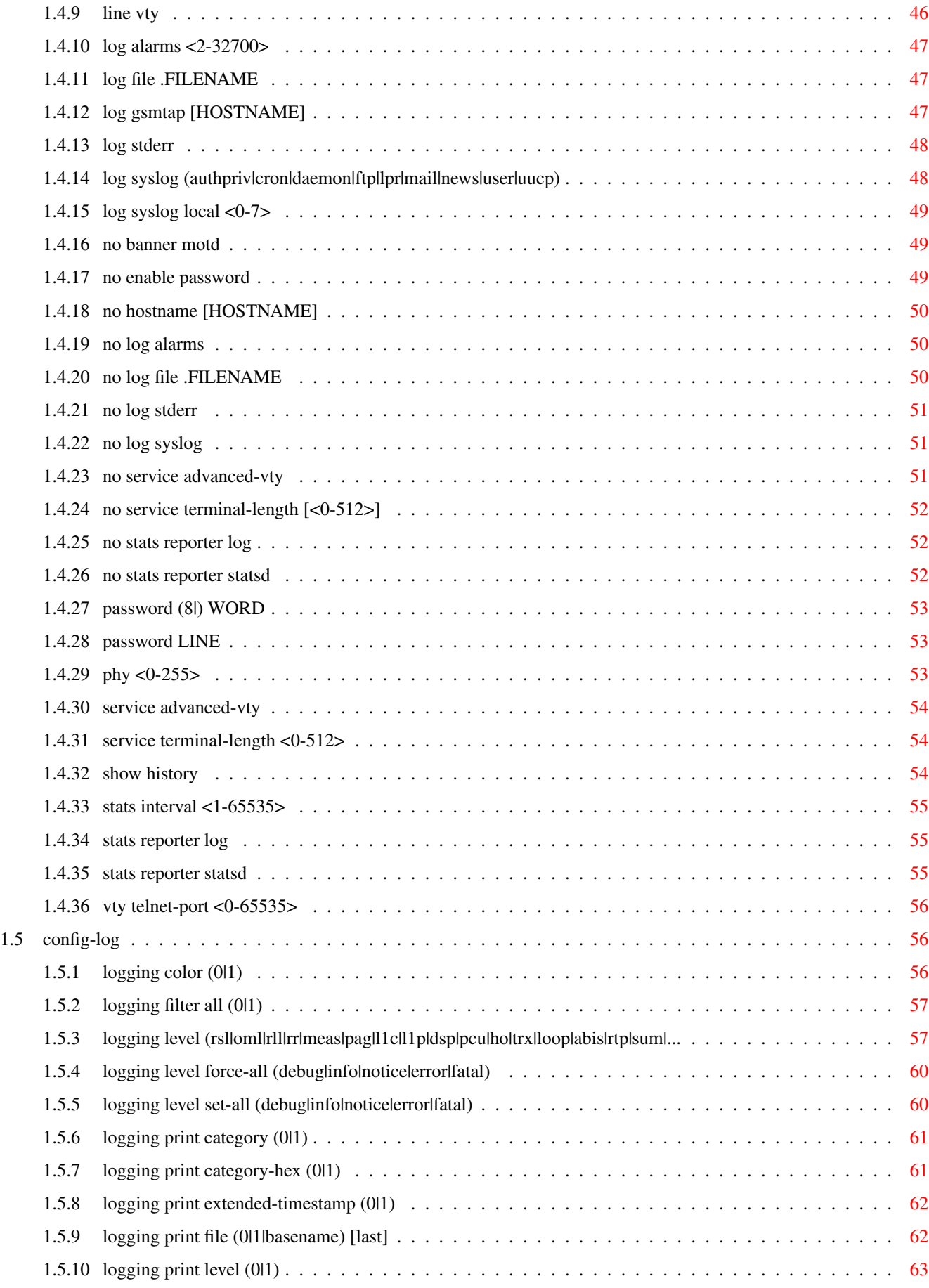

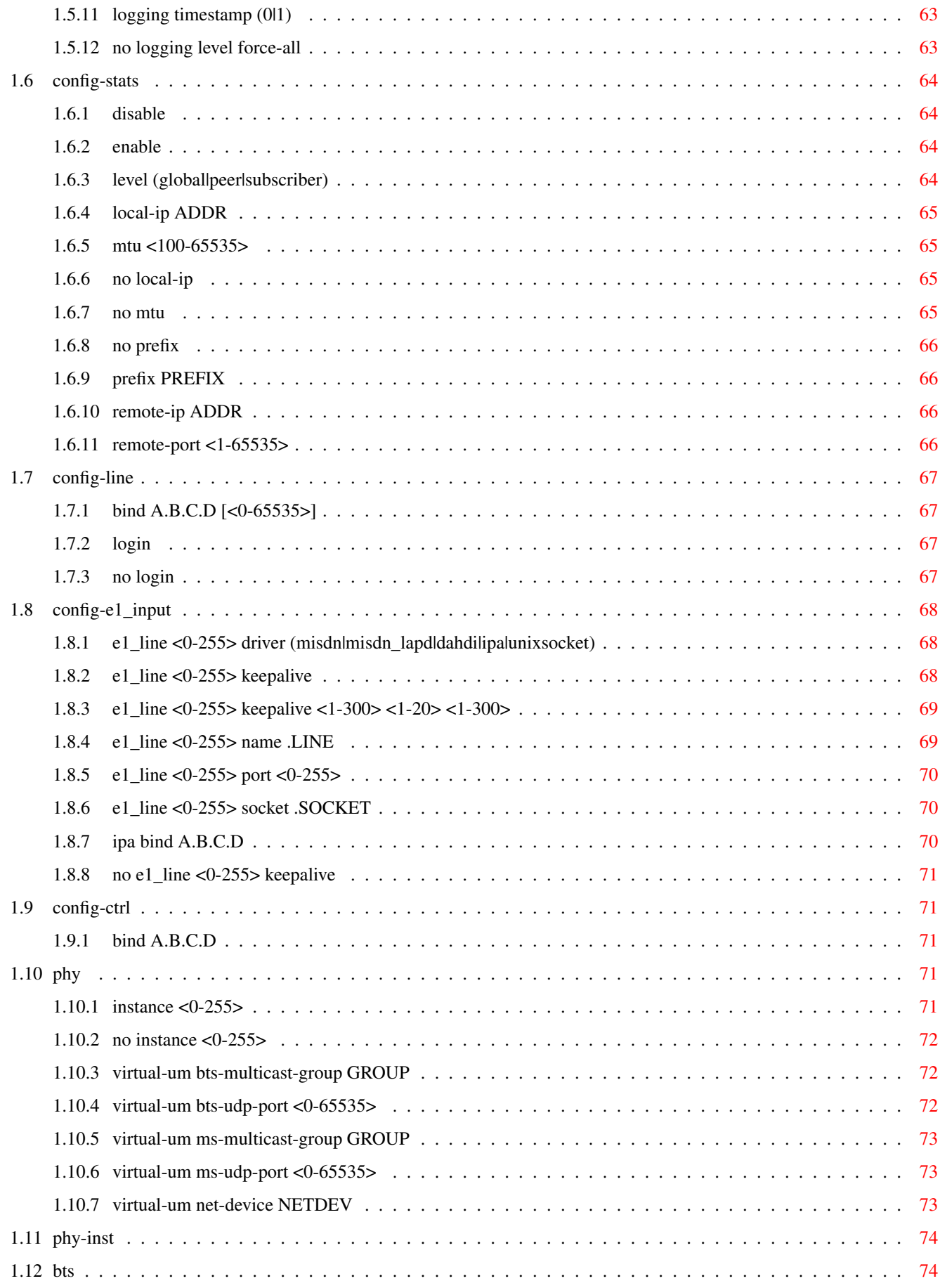

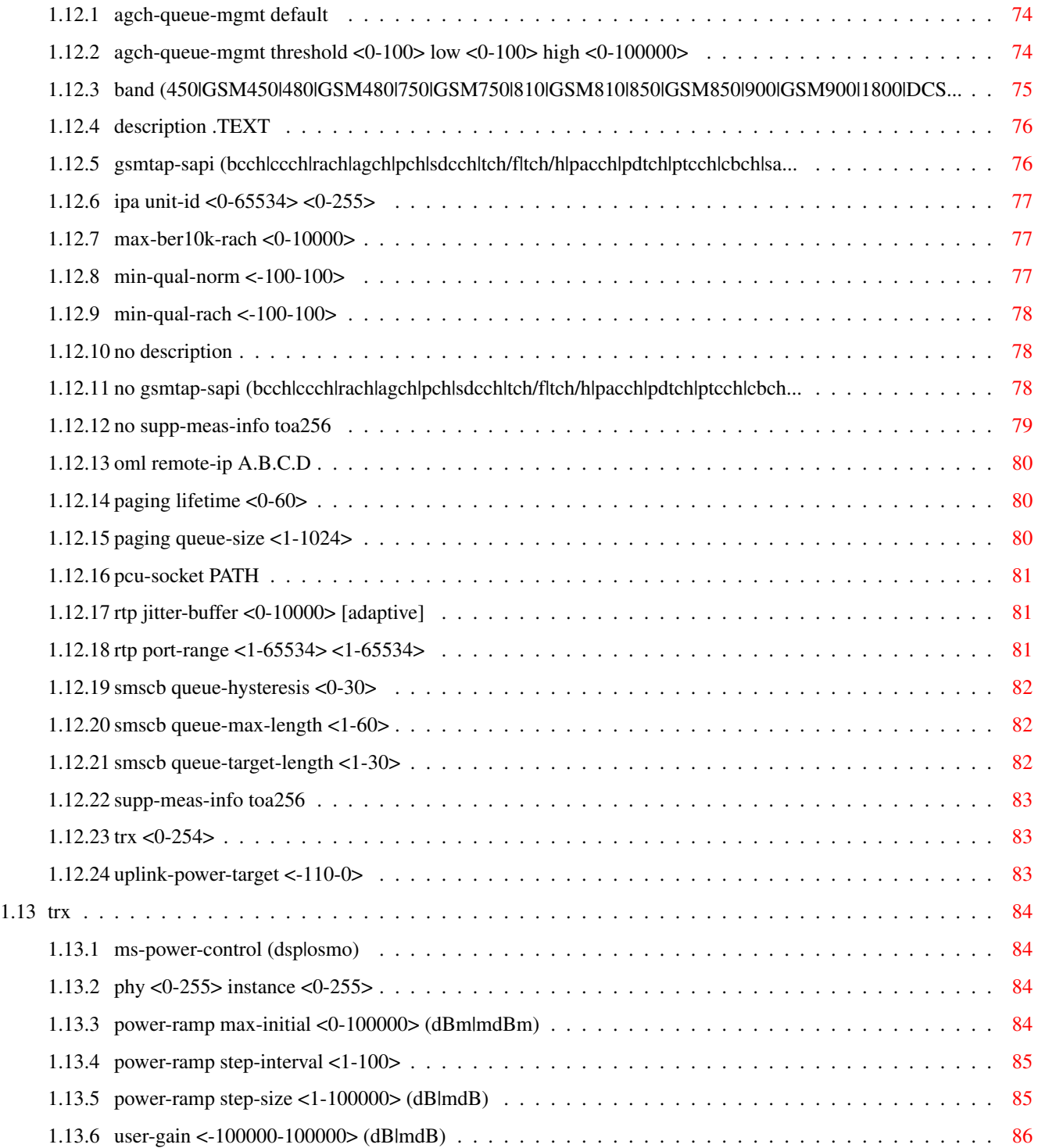

# **List of Tables**

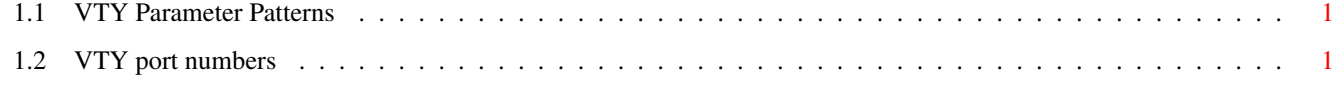

## <span id="page-10-0"></span>**Chapter 1**

# **VTY reference**

The Virtual Tele Type (VTY) has the concept of nodes and commands. This chapter lists all nodes and the commands that are available within the node. Each command can consist out of several words followed by a variable number of parameters. There are common patterns for the parameters, these include IPv4 addresses, number ranges, a word, a line of text and choice. The following will explain the commonly used patterns.

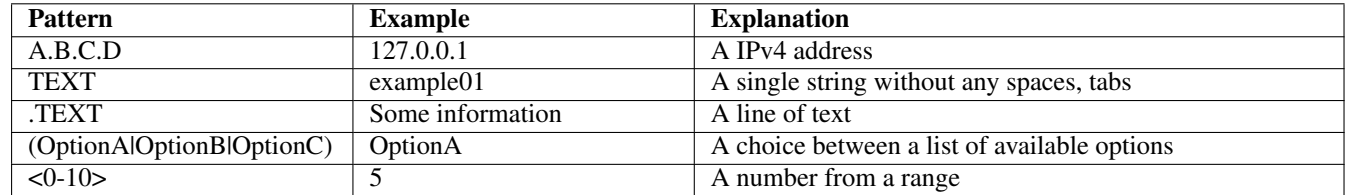

## Table 1.1: VTY Parameter Patterns

<span id="page-10-2"></span>The application is configured through the VTY. For configuring a system one needs to enter the enable node and then enter the configure terminal command. Then the configuration can be made according to the available commands. After the system has been configured one can use the write command to write the new configuration to the configuration file. The new file will be used after the application has been restarted.

The following table lists the TCP port numbers of the VTY for the various Osmocom GSM related programs as used on sysmocom products:

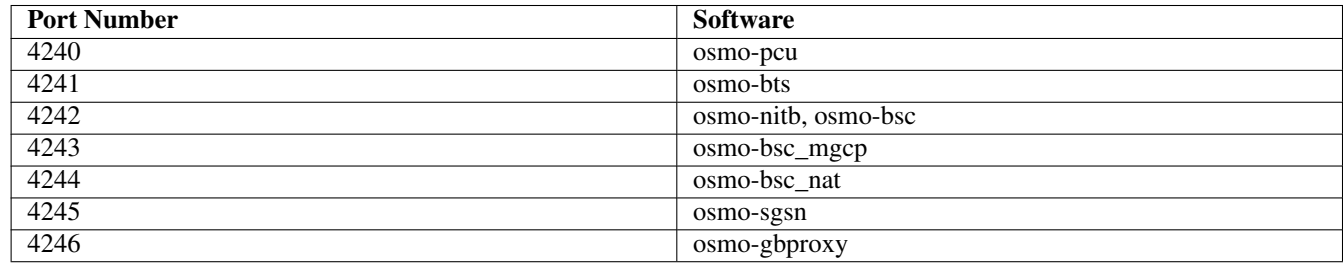

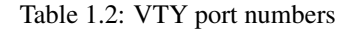

## <span id="page-10-3"></span><span id="page-10-1"></span>**1.1 Common Commands**

These commands are available on all VTY nodes. They are listed here only once, to unclutter the VTY reference.

## <span id="page-11-0"></span>**1.1.1 end**

Command

end

#### Parameters

#### end

End current mode and change to enable mode.

## <span id="page-11-1"></span>**1.1.2 exit**

#### Command

exit

#### Parameters

exit

Exit current mode and down to previous mode

## <span id="page-11-2"></span>**1.1.3 help**

## Command

help

#### Parameters

help

Description of the interactive help system

## <span id="page-11-3"></span>**1.1.4 list**

## Command

list

## Parameters

list

Print command list

## <span id="page-12-0"></span>**1.1.5 show running-config**

## Command

show running-config

## Parameters

show

Show running system information

running-config

running configuration

## <span id="page-12-1"></span>**1.1.6 write**

#### Command

write

#### Parameters

write

Write running configuration to memory, network, or terminal

## <span id="page-12-2"></span>**1.1.7 write file**

## Command

write file

## Parameters

write

Write running configuration to memory, network, or terminal

file

Write to configuration file

## <span id="page-12-3"></span>**1.1.8 write memory**

## Command

write memory

#### Parameters

write

Write running configuration to memory, network, or terminal

memory

Write configuration to the file (same as write file)

## <span id="page-13-0"></span>**1.1.9 write terminal**

#### Command

write terminal

#### Parameters

write

Write running configuration to memory, network, or terminal

terminal

Write to terminal

## <span id="page-13-1"></span>**1.2 view**

The view node is the default node when connecting to the VTY interface. This node does not require any additional permission and allows to introspect the application.

## <span id="page-13-2"></span>**1.2.1 enable**

Command

enable

Parameters

enable

Turn on privileged mode command

## <span id="page-13-3"></span>**1.2.2 logging color (0|1)**

## Command

logging color (0|1)

#### Parameters

logging

Configure logging

#### color

Configure color-printing for log messages

## 0

Don't use color for printing messages

1

Use color for printing messages

## <span id="page-14-0"></span>**1.2.3 logging disable**

## Command

logging disable

#### Parameters

logging Configure logging

disable

Disables logging to this vty

## <span id="page-14-1"></span>**1.2.4 logging enable**

This command is required to make logging commands available on the telnet VTY.

Command

logging enable

Parameters

logging

Configure logging

enable

Enables logging to this vty

## <span id="page-14-2"></span>**1.2.5 logging filter all (0|1)**

Disable/enable general log output on a given target. Typically, 'logging filter all 1' allows to see the usual log output on a given target. Setting to '0' can be useful when logging to the telnet VTY console: mute all log output to allow typing VTY commands on the telnet prompt without interference from log output; 'logging filter all 1' then re-enables logging in the same log output configuration as before. Some applications provide more specific filters, e.g. to log a given IMSI only. To employ such filters, set 'logging filter all 0' to disable general logging, and then enable a more specific filter instead.

Command

```
logging filter all (0|1)
```
Parameters

logging

Configure logging

filter

Filter log messages

all

Do you want to log all messages?

0

Only print messages matched by other filters

1

Bypass filter and print all messages

## <span id="page-15-0"></span>**1.2.6 logging level (rsl|oml|rll|rr|meas|pag|l1c|l1p|dsp|pcu|ho|trx|loop|abis|rtp|sum|...**

#### Command

```
logging level (rsl|oml|rll|rr|meas|pag|l1c|l1p|dsp|pcu|ho|trx|loop|abis|rtp|sum|lglobal ←-
|llapd|linp|lmux|lmi|lmib|lsms|lctrl|lgtp|lstats|lgsup|loap|lss7|lsccp|lsua|lm3ua| ←-
lmgcp|ljibuf|lrspro) (debug|info|notice|error|fatal)
```
## Parameters

## logging

Configure logging

## level

Set the log level for a specified category

## rsl

A-bis Radio Siganlling Link (RSL)

## oml

A-bis Network Management / O&M (NM/OML)

## rll

A-bis Radio Link Layer (RLL)

#### rr

Layer3 Radio Resource (RR)

## meas

Radio Measurement Processing

## pag

Paging Subsystem

## $11c$

Layer 1 Control (MPH)

## $11p$

Layer 1 Primitives (PH)

## dsp

DSP Trace Messages

## pcu

PCU interface

## ho

Handover

## trx

TRX interface

## loop

Control loops

abis

rtp

sum

llapd

linp

lmux

lmi

# A-bis Intput Subsystem Realtime Transfer Protocol DSUM lglobal Library-internal global log family LAPD in libosmogsm A-bis Intput Subsystem A-bis B-Subchannel TRAU Frame Multiplex A-bis Input Driver for Signalling

A-bis Input Driver for B-Channels (voice)

## lsms

lmib

Layer3 Short Message Service (SMS)

## lctrl

Control Interface

## lgtp

GPRS GTP library

## lstats

Statistics messages and logging

## lgsup

Generic Subscriber Update Protocol

## loap

Osmocom Authentication Protocol

#### lss7

libosmo-sigtran Signalling System 7

## lsccp

libosmo-sigtran SCCP Implementation

## lsua

libosmo-sigtran SCCP User Adaptation

## lm3ua

libosmo-sigtran MTP3 User Adaptation

## lmgcp

libosmo-mgcp Media Gateway Control Protocol

#### ljibuf

libosmo-netif Jitter Buffer

#### lrspro

Remote SIM protocol

## debug

Log debug messages and higher levels

#### info

Log informational messages and higher levels

#### notice

Log noticeable messages and higher levels

## error

Log error messages and higher levels

## fatal

Log only fatal messages

## <span id="page-17-0"></span>**1.2.7 logging level force-all (debug|info|notice|error|fatal)**

#### Command

logging level force-all (debug|info|notice|error|fatal)

#### Parameters

#### logging

Configure logging

## level

Set the log level for a specified category

## force-all

Globally force all logging categories to a specific level. This is released by the 'no logging level force-all' command. Note: any 'logging level <category> <level>' commands will have no visible effect after this, until the forced level is released.

#### debug

Log debug messages and higher levels

## info

Log informational messages and higher levels

## notice

Log noticeable messages and higher levels

#### error

Log error messages and higher levels

## fatal

Log only fatal messages

## <span id="page-18-0"></span>**1.2.8 logging level set-all (debug|info|notice|error|fatal)**

## Command

logging level set-all (debug|info|notice|error|fatal)

## Parameters

## logging

Configure logging

#### level

Set the log level for a specified category

#### set-all

Once-off set all categories to the given log level. There is no single command to take back these changes -- each category is set to the given level, period.

## debug

Log debug messages and higher levels

#### info

Log informational messages and higher levels

notice

Log noticeable messages and higher levels

#### error

Log error messages and higher levels

#### fatal

Log only fatal messages

## <span id="page-18-1"></span>**1.2.9 logging print category (0|1)**

Command

logging print category (0|1)

Parameters

logging

Configure logging

## print

Log output settings

#### category

Configure log message

0

Don't prefix each log message

1

Prefix each log message with category/subsystem name

## <span id="page-19-0"></span>**1.2.10 logging print category-hex (0|1)**

## Command

```
logging print category-hex (0|1)
```
#### Parameters

#### logging

Configure logging

## print

Log output settings

## category-hex

Configure log message

## $\theta$

Don't prefix each log message

#### 1

Prefix each log message with category/subsystem nr in hex ('<000b>')

## <span id="page-19-1"></span>**1.2.11 logging print extended-timestamp (0|1)**

## Command

logging print extended-timestamp (0|1)

## Parameters

logging

Configure logging

#### print

Log output settings

## extended-timestamp

Configure log message timestamping

## 0

Don't prefix each log message

## 1

Prefix each log message with current timestamp with YYYYMMDDhhmmssnnn

## <span id="page-20-0"></span>**1.2.12 logging print file (0|1|basename) [last]**

## Command

```
logging print file (0|1|basename) [last]
```
#### Parameters

#### logging

Configure logging

## print

Log output settings

## file

Configure log message

## $\theta$

Don't prefix each log message

#### 1

Prefix each log message with the source file and line

## basename

Prefix each log message with the source file's basename (strip leading paths) and line

#### [last]

Log source file info at the end of a log line. If omitted, log source file info just before the log text.

## <span id="page-20-1"></span>**1.2.13 logging print level (0|1)**

#### Command

logging print level (0|1)

## Parameters

logging

Configure logging

#### print

Log output settings

## level

Configure log message

## 0

Don't prefix each log message

#### 1

Prefix each log message with the log level name

## <span id="page-21-0"></span>**1.2.14 logging set-log-mask MASK**

#### Command

logging set-log-mask MASK

Parameters

logging

Configure logging

set-log-mask

Set the logmask of this logging target

MASK

List of logging categories to log, e.g. 'abc:mno:xyz'. Available log categories depend on the specific application, refer to the 'logging level' command. Optionally add individual log levels like 'abc,1:mno,3:xyz,5', where the level numbers are LOGL\_DEBUG=1 LOGL\_INFO=3 LOGL\_NOTICE=5 LOGL\_ERROR=7 LOGL\_FATAL=8

## <span id="page-21-1"></span>**1.2.15 logging timestamp (0|1)**

## Command

logging timestamp (0|1)

Parameters

logging

Configure logging

timestamp

Configure log message timestamping

 $\theta$ 

Don't prefix each log message

1

Prefix each log message with current timestamp

## <span id="page-21-2"></span>**1.2.16 no logging level force-all**

Command

no logging level force-all

#### Parameters

no

Negate a command or set its defaults

logging

Configure logging

level

Set the log level for a specified category

force-all

Release any globally forced log level set with 'logging level force-all <level>'

## <span id="page-22-0"></span>**1.2.17 show alarms**

## Command

show alarms

#### Parameters

show

Show running system information

alarms

Show current logging configuration

## <span id="page-22-1"></span>**1.2.18 show asciidoc counters**

Command

show asciidoc counters

## Parameters

show

Show running system information

asciidoc

Asciidoc generation

counters

Generate table of all registered counters

## <span id="page-22-2"></span>**1.2.19 show bts <0-255>**

Command

show bts <0-255>

## Parameters

show

Show running system information

## bts

Display information about a BTS

 $<0-255>$ 

BTS Number

## <span id="page-23-0"></span>**1.2.20 show e1\_driver**

## Command

show e1\_driver

## Parameters

show

Show running system information

e1\_driver

Display information about available E1 drivers

## <span id="page-23-1"></span>**1.2.21 show e1\_line [line\_nr] [stats]**

#### Command

show e1\_line [line\_nr] [stats]

#### Parameters

show

Show running system information

## e1\_line

Display information about a E1 line

#### [line\_nr]

E1 Line Number

## [stats]

Include statistics

## <span id="page-23-2"></span>**1.2.22 show e1\_timeslot [line\_nr] [ts\_nr]**

## Command

```
show e1_timeslot [line_nr] [ts_nr]
```
## Parameters

#### show

Show running system information

e1\_timeslot

Display information about a E1 timeslot

[line\_nr]

E1 Line Number

 $[ts_$ nr]

E1 Timeslot Number

## <span id="page-24-0"></span>**1.2.23 show history**

## Command

show history

#### Parameters

show

Show running system information

history

Display the session command history

## <span id="page-24-1"></span>**1.2.24 show lchan [<0-255>] [<0-255>] [<0-7>] [<0-7>]**

## Command

show lchan [<0-255>] [<0-255>] [<0-7>] [<0-7>]

## Parameters

#### show

Show running system information

#### lchan

Display information about a logical channel

## $[<0.255>]$

BTS Number

## $55-255$

TRX Number

## $[<0-7>]$

Timeslot Number

## $[<0-7>]$

Logical Channel Number

## <span id="page-24-2"></span>**1.2.25 show lchan summary [<0-255>] [<0-255>] [<0-7>] [<0-7>]**

## Command

show lchan summary [<0-255>] [<0-255>] [<0-7>] [<0-7>]

#### Parameters

show

Show running system information

#### lchan

Display information about a logical channel

#### summary

Short summary

## $[<0-255>]$

BTS Number

## $[<0-255>]$

TRX Number

## $[<0-7>]$

Timeslot Number

## $[<0-7>]$

Logical Channel Number

## <span id="page-25-0"></span>**1.2.26 show logging vty**

## Command

show logging vty

## Parameters

#### show

Show running system information

## logging

Show current logging configuration

## vty

Show current logging configuration for this vty

## <span id="page-25-1"></span>**1.2.27 show online-help**

#### Command

show online-help

## Parameters

## show

Show running system information

online-help

Online help

## <span id="page-26-0"></span>**1.2.28 show rate-counters**

## Command

show rate-counters

## Parameters

show

Show running system information

#### rate-counters

Show all rate counters

## <span id="page-26-1"></span>**1.2.29 show stats**

## Command

show stats

#### Parameters

show

Show running system information

stats

Show statistical values

## <span id="page-26-2"></span>**1.2.30 show stats level (global|peer|subscriber)**

Command

```
show stats level (global|peer|subscriber)
```
#### Parameters

show

Show running system information

stats

Show statistical values

#### level

Set the maximum group level

#### global

Show global groups only

## peer

Show global and network peer related groups

subscriber

Show global, peer, and subscriber groups

## <span id="page-27-0"></span>**1.2.31 show talloc-context (application|all) (full|brief|DEPTH)**

## Command

```
show talloc-context (application|all) (full|brief|DEPTH)
```
## Parameters

## show

Show running system information

## talloc-context

Show talloc memory hierarchy

## application

Application's context

## all

All contexts, if NULL-context tracking is enabled

## full

Display a full talloc memory hierarchy

## brief

Display a brief talloc memory hierarchy

## DEPTH

Specify required maximal depth value

## <span id="page-27-1"></span>**1.2.32 show talloc-context (application|all) (full|brief|DEPTH) filter REGEXP**

#### Command

show talloc-context (application|all) (full|brief|DEPTH) filter REGEXP

## Parameters

## show

Show running system information

#### talloc-context

Show talloc memory hierarchy

## application

Application's context

## all

All contexts, if NULL-context tracking is enabled

## full

Display a full talloc memory hierarchy

## brief

Display a brief talloc memory hierarchy

## DEPTH

Specify required maximal depth value

## filter

Filter chunks using regular expression

## REGEXP

Regular expression

## <span id="page-28-0"></span>**1.2.33 show talloc-context (application|all) (full|brief|DEPTH) tree ADDRESS**

## Command

```
show talloc-context (application|all) (full|brief|DEPTH) tree ADDRESS
```
## Parameters

## show

Show running system information

## talloc-context

Show talloc memory hierarchy

## application

Application's context

## all

All contexts, if NULL-context tracking is enabled

## full

Display a full talloc memory hierarchy

## brief

Display a brief talloc memory hierarchy

## DEPTH

Specify required maximal depth value

## tree

Display only a specific memory chunk

## ADDRESS

Chunk address (e.g. 0xdeadbeef)

## <span id="page-28-1"></span>**1.2.34 show timeslot [<0-255>] [<0-255>] [<0-7>]**

#### Command

show timeslot [<0-255>] [<0-255>] [<0-7>]

## Parameters

#### show

Show running system information

#### timeslot

Display information about a TS

## $[<0-255>]$

BTS Number

## $[<0-255>]$

TRX Number

## $[<0-7>]$

Timeslot Number

## <span id="page-29-0"></span>**1.2.35 show trx [<0-255>] [<0-255>]**

## Command

show trx [<0-255>] [<0-255>]

## Parameters

## show

Show running system information

#### trx

Display information about a TRX

## $[<0-255>]$

BTS Number

## $[<0.255>]$

TRX Number

## <span id="page-29-1"></span>**1.2.36 show version**

#### Command

show version

## Parameters

## show

Show running system information

## version

Displays program version

## <span id="page-30-0"></span>**1.2.37 terminal length <0-512>**

## Command

terminal length <0-512>

#### Parameters

## terminal

Set terminal line parameters

length

Set number of lines on a screen

 $<0-512>$ 

Number of lines on screen (0 for no pausing)

## <span id="page-30-1"></span>**1.2.38 terminal no length**

#### Command

terminal no length

## Parameters

terminal

Set terminal line parameters

no

Negate a command or set its defaults

length

Set number of lines on a screen

## <span id="page-30-2"></span>**1.2.39 who**

Command

who

Parameters

who

Display who is on vty

## <span id="page-30-3"></span>**1.3 enable**

The enable node is a privileged node, allowing to make changes to the configuration and to access further commands like 'configure'. All commands seen on the view node are also available here.

## <span id="page-31-0"></span>**1.3.1 bts <0-0> trx <0-0> ts <0-7> lchan <0-1> loopback**

## Command

```
bts <0-0> trx <0-0> ts <0-7> lchan <0-1> loopback
```
#### Parameters

## bts

BTS related commands

## $<0-0>$

BTS number

#### trx

TRX related commands

#### $<0$ -0>

TRX number

#### ts

timeslot related commands

## $<0-7>$

timeslot number

#### lchan

logical channel commands

## $<0-1>$

logical channel number

## loopback

Set loopback

## <span id="page-31-1"></span>**1.3.2 bts <0-0> trx <0-0> ts <0-7> lchan <0-1> rtp jitter-buffer <0-10000>**

#### Command

```
bts <0-0> trx <0-0> ts <0-7> lchan <0-1> rtp jitter-buffer <0-10000>
```
#### Parameters

## bts

BTS related commands

## $<0-0$

BTS number

## trx

TRX related commands

## $<0$ -0 $>$

TRX number

#### ts

timeslot related commands

#### $<0-7$

timeslot number

## lchan

logical channel commands

## $<0-1>$

logical channel number

## rtp

RTP settings

jitter-buffer

Jitter buffer

## $<0-10000>$

Size of jitter buffer in (ms)

## <span id="page-32-0"></span>**1.3.3 configure terminal**

## Command

configure terminal

## Parameters

configure

Configuration from vty interface

## terminal

Configuration terminal

## <span id="page-32-1"></span>**1.3.4 copy running-config startup-config**

#### Command

```
copy running-config startup-config
```
## Parameters

## copy

Copy configuration

running-config

Copy running config to...

startup-config

Copy running config to startup config (same as write file)

## <span id="page-33-0"></span>**1.3.5 disable**

Command

disable

## Parameters

disable

Turn off privileged mode command

## <span id="page-33-1"></span>**1.3.6 logging color (0|1)**

## Command

logging color (0|1)

## Parameters

logging

Configure logging

color

Configure color-printing for log messages

0

Don't use color for printing messages

1

Use color for printing messages

## <span id="page-33-2"></span>**1.3.7 logging disable**

## Command

logging disable

## Parameters

logging

Configure logging

## disable

Disables logging to this vty

## <span id="page-34-0"></span>**1.3.8 logging enable**

This command is required to make logging commands available on the telnet VTY.

#### Command

logging enable

#### Parameters

logging

Configure logging

enable

Enables logging to this vty

## <span id="page-34-1"></span>**1.3.9 logging filter all (0|1)**

Disable/enable general log output on a given target. Typically, 'logging filter all 1' allows to see the usual log output on a given target. Setting to '0' can be useful when logging to the telnet VTY console: mute all log output to allow typing VTY commands on the telnet prompt without interference from log output; 'logging filter all 1' then re-enables logging in the same log output configuration as before. Some applications provide more specific filters, e.g. to log a given IMSI only. To employ such filters, set 'logging filter all 0' to disable general logging, and then enable a more specific filter instead.

## Command

```
logging filter all (0|1)
```
## Parameters

## logging

Configure logging

#### filter

Filter log messages

#### all

Do you want to log all messages?

## $\theta$

Only print messages matched by other filters

## 1

Bypass filter and print all messages

## <span id="page-34-2"></span>**1.3.10 logging level (rsl|oml|rll|rr|meas|pag|l1c|l1p|dsp|pcu|ho|trx|loop|abis|rtp|sum|...**

## Command

```
logging level (rsl|oml|rll|rr|meas|pag|l1c|l1p|dsp|pcu|ho|trx|loop|abis|rtp|sum|lglobal ←-
|llapd|linp|lmux|lmi|lmib|lsms|lctrl|lgtp|lstats|lgsup|loap|lss7|lsccp|lsua|lm3ua| ←-
lmgcp|ljibuf|lrspro) (debug|info|notice|error|fatal)
```
## Parameters logging Configure logging level Set the log level for a specified category rsl A-bis Radio Siganlling Link (RSL) oml A-bis Network Management / O&M (NM/OML) rll A-bis Radio Link Layer (RLL) rr Layer3 Radio Resource (RR) meas Radio Measurement Processing pag Paging Subsystem l1c

Layer 1 Control (MPH)

## $11p$

Layer 1 Primitives (PH)

## dsp

DSP Trace Messages

## pcu

PCU interface

#### ho

Handover

## trx

TRX interface

## loop

Control loops

## abis

A-bis Intput Subsystem

## rtp

Realtime Transfer Protocol

## sum

DSUM

## lglobal

Library-internal global log family
# llapd LAPD in libosmogsm linp

A-bis Intput Subsystem

### lmux

A-bis B-Subchannel TRAU Frame Multiplex

### lmi

A-bis Input Driver for Signalling

### lmib

A-bis Input Driver for B-Channels (voice)

### lsms

Layer3 Short Message Service (SMS)

### lctrl

Control Interface

### lgtp

GPRS GTP library

### lstats

Statistics messages and logging

### lgsup

Generic Subscriber Update Protocol

### loap

Osmocom Authentication Protocol

### lss7

libosmo-sigtran Signalling System 7

### lsccp

libosmo-sigtran SCCP Implementation

### lsua

libosmo-sigtran SCCP User Adaptation

## lm3ua

libosmo-sigtran MTP3 User Adaptation

### lmgcp

libosmo-mgcp Media Gateway Control Protocol

### ljibuf

libosmo-netif Jitter Buffer

### lrspro

Remote SIM protocol

### debug

Log debug messages and higher levels

#### info

Log informational messages and higher levels

#### notice

Log noticeable messages and higher levels

#### error

Log error messages and higher levels

### fatal

Log only fatal messages

### **1.3.11 logging level force-all (debug|info|notice|error|fatal)**

#### Command

logging level force-all (debug|info|notice|error|fatal)

### Parameters

### logging

Configure logging

### level

Set the log level for a specified category

#### force-all

Globally force all logging categories to a specific level. This is released by the 'no logging level force-all' command. Note: any 'logging level <category> <level>' commands will have no visible effect after this, until the forced level is released.

#### debug

Log debug messages and higher levels

#### info

Log informational messages and higher levels

#### notice

Log noticeable messages and higher levels

#### error

Log error messages and higher levels

#### fatal

Log only fatal messages

### **1.3.12 logging level set-all (debug|info|notice|error|fatal)**

#### Command

```
logging level set-all (debug|info|notice|error|fatal)
```
#### Parameters

### logging

Configure logging

### level

Set the log level for a specified category

### set-all

Once-off set all categories to the given log level. There is no single command to take back these changes -- each category is set to the given level, period.

# debug

Log debug messages and higher levels

### info

Log informational messages and higher levels

### notice

Log noticeable messages and higher levels

### error

Log error messages and higher levels

### fatal

Log only fatal messages

# **1.3.13 logging print category (0|1)**

### Command

logging print category (0|1)

### Parameters

### logging

Configure logging

#### print

Log output settings

### category

Configure log message

#### 0

Don't prefix each log message

#### 1

Prefix each log message with category/subsystem name

# **1.3.14 logging print category-hex (0|1)**

### Command

```
logging print category-hex (0|1)
```
#### Parameters

#### logging

Configure logging

### print

Log output settings

### category-hex

Configure log message

### $\theta$

Don't prefix each log message

### 1

Prefix each log message with category/subsystem nr in hex ('<000b>')

# **1.3.15 logging print extended-timestamp (0|1)**

### Command

```
logging print extended-timestamp (0|1)
```
### Parameters

logging

Configure logging

#### print

Log output settings

#### extended-timestamp

Configure log message timestamping

### 0

Don't prefix each log message

### 1

Prefix each log message with current timestamp with YYYYMMDDhhmmssnnn

# **1.3.16 logging print file (0|1|basename) [last]**

### Command

```
logging print file (0|1|basename) [last]
```
#### Parameters

#### logging

Configure logging

## print

Log output settings

# file

Configure log message

### $\theta$

Don't prefix each log message

#### 1

Prefix each log message with the source file and line

### basename

Prefix each log message with the source file's basename (strip leading paths) and line

#### [last]

Log source file info at the end of a log line. If omitted, log source file info just before the log text.

# **1.3.17 logging print level (0|1)**

#### Command

logging print level (0|1)

#### Parameters

logging

Configure logging

#### print

Log output settings

### level

Configure log message

### 0

Don't prefix each log message

#### 1

Prefix each log message with the log level name

### **1.3.18 logging set-log-mask MASK**

#### Command

logging set-log-mask MASK

#### Parameters

#### logging

Configure logging

set-log-mask

Set the logmask of this logging target

### MASK

List of logging categories to log, e.g. 'abc:mno:xyz'. Available log categories depend on the specific application, refer to the 'logging level' command. Optionally add individual log levels like 'abc,1:mno,3:xyz,5', where the level numbers are LOGL\_DEBUG=1 LOGL\_INFO=3 LOGL\_NOTICE=5 LOGL\_ERROR=7 LOGL\_FATAL=8

# **1.3.19 logging timestamp (0|1)**

### Command

```
logging timestamp (0|1)
```
#### Parameters

logging

Configure logging

#### timestamp

Configure log message timestamping

0

Don't prefix each log message

1

Prefix each log message with current timestamp

### **1.3.20 no bts <0-0> trx <0-0> ts <0-7> lchan <0-1> loopback**

#### Command

no bts <0-0> trx <0-0> ts <0-7> lchan <0-1> loopback

#### Parameters

#### no

Negate a command or set its defaults

#### bts

BTS related commands

#### $<0-0$

BTS number

### trx

TRX related commands

### $<0-0>$

TRX number

### ts

timeslot related commands

### $<0-7$

timeslot number

### lchan

logical channel commands

### $<0-1>$

logical channel number

### loopback

Set loopback

# **1.3.21 no logging level force-all**

### Command

no logging level force-all

#### Parameters

### no

Negate a command or set its defaults

### logging

Configure logging

### level

Set the log level for a specified category

### force-all

Release any globally forced log level set with 'logging level force-all <level>'

# **1.3.22 show alarms**

### Command

show alarms

#### Parameters

show

Show running system information

alarms

Show current logging configuration

# **1.3.23 show asciidoc counters**

Command

show asciidoc counters

### Parameters

show

Show running system information

asciidoc

Asciidoc generation

counters

Generate table of all registered counters

# **1.3.24 show bts <0-255>**

Command

show bts <0-255>

### Parameters

show

Show running system information

### bts

Display information about a BTS

 $<0-255>$ 

BTS Number

# **1.3.25 show e1\_driver**

### Command

show e1\_driver

### Parameters

show

Show running system information

e1\_driver

Display information about available E1 drivers

# **1.3.26 show e1\_line [line\_nr] [stats]**

#### Command

show e1\_line [line\_nr] [stats]

#### Parameters

show

Show running system information

### e1\_line

Display information about a E1 line

#### [line\_nr]

E1 Line Number

### [stats]

Include statistics

# **1.3.27 show e1\_timeslot [line\_nr] [ts\_nr]**

### Command

```
show e1_timeslot [line_nr] [ts_nr]
```
### Parameters

#### show

Show running system information

e1\_timeslot

Display information about a E1 timeslot

[line\_nr]

E1 Line Number

 $[ts_$ nr]

E1 Timeslot Number

# **1.3.28 show history**

#### Command

show history

#### Parameters

show

Show running system information

history

Display the session command history

# **1.3.29 show lchan [<0-255>] [<0-255>] [<0-7>] [<0-7>]**

### Command

show lchan [<0-255>] [<0-255>] [<0-7>] [<0-7>]

### Parameters

#### show

Show running system information

#### lchan

Display information about a logical channel

### $[<0.255>]$

BTS Number

### $55-255$

TRX Number

### $[<0-7>]$

Timeslot Number

### $[<0-7>]$

Logical Channel Number

# **1.3.30 show lchan summary [<0-255>] [<0-255>] [<0-7>] [<0-7>]**

### Command

show lchan summary [<0-255>] [<0-255>] [<0-7>] [<0-7>]

#### Parameters

show

Show running system information

#### lchan

Display information about a logical channel

### summary

Short summary

### $[<0-255>]$

BTS Number

### $[<0-255>]$

TRX Number

### $[<0-7>]$

Timeslot Number

### $[<0-7>]$

Logical Channel Number

# **1.3.31 show logging vty**

### Command

show logging vty

### Parameters

#### show

Show running system information

### logging

Show current logging configuration

### vty

Show current logging configuration for this vty

### **1.3.32 show online-help**

#### Command

show online-help

### Parameters

### show

Show running system information

### online-help

Online help

# **1.3.33 show rate-counters**

### Command

```
show rate-counters
```
#### Parameters

show

Show running system information

rate-counters

Show all rate counters

# **1.3.34 show startup-config**

Command

show startup-config

### Parameters

show

Show running system information

startup-config

Contentes of startup configuration

# **1.3.35 show stats**

### Command

show stats

### Parameters

show

Show running system information

#### stats

Show statistical values

# **1.3.36 show stats level (global|peer|subscriber)**

### Command

```
show stats level (global|peer|subscriber)
```
#### Parameters

#### show

Show running system information

#### stats

Show statistical values

#### level

Set the maximum group level

### global

Show global groups only

### peer

Show global and network peer related groups

### subscriber

Show global, peer, and subscriber groups

# **1.3.37 show talloc-context (application|all) (full|brief|DEPTH)**

#### Command

show talloc-context (application|all) (full|brief|DEPTH)

#### Parameters

show

Show running system information

#### talloc-context

Show talloc memory hierarchy

#### application

Application's context

#### all

All contexts, if NULL-context tracking is enabled

#### full

Display a full talloc memory hierarchy

### brief

Display a brief talloc memory hierarchy

### DEPTH

Specify required maximal depth value

# **1.3.38 show talloc-context (application|all) (full|brief|DEPTH) filter REGEXP**

### Command

```
show talloc-context (application|all) (full|brief|DEPTH) filter REGEXP
```
#### Parameters

#### show

Show running system information

#### talloc-context

Show talloc memory hierarchy

#### application

Application's context

### all

All contexts, if NULL-context tracking is enabled

#### full

Display a full talloc memory hierarchy

### brief

Display a brief talloc memory hierarchy

#### DEPTH

Specify required maximal depth value

#### filter

Filter chunks using regular expression

### REGEXP

Regular expression

# **1.3.39 show talloc-context (application|all) (full|brief|DEPTH) tree ADDRESS**

#### Command

```
show talloc-context (application|all) (full|brief|DEPTH) tree ADDRESS
```
### Parameters

### show

Show running system information

### talloc-context

Show talloc memory hierarchy

application

Application's context

### all

All contexts, if NULL-context tracking is enabled

### full

Display a full talloc memory hierarchy

### brief

Display a brief talloc memory hierarchy

### DEPTH

Specify required maximal depth value

### tree

Display only a specific memory chunk

### ADDRESS

Chunk address (e.g. 0xdeadbeef)

# **1.3.40 show timeslot [<0-255>] [<0-255>] [<0-7>]**

### Command

show timeslot [<0-255>] [<0-255>] [<0-7>]

### Parameters

show

Show running system information

### timeslot

Display information about a TS

### $[<0.255>]$

BTS Number

### $[<0.255>]$

TRX Number

# $[<0-7>]$

Timeslot Number

# **1.3.41 show trx [<0-255>] [<0-255>]**

#### Command

show trx [<0-255>] [<0-255>]

#### Parameters

show

Show running system information

#### trx

Display information about a TRX

 $[<0-255>]$ 

BTS Number

### $[<0.255>]$

TRX Number

# **1.3.42 show version**

### Command

show version

### Parameters

show

Show running system information

version

Displays program version

# **1.3.43 terminal length <0-512>**

Command

terminal length <0-512>

### Parameters

terminal

Set terminal line parameters

length

Set number of lines on a screen

 $<0-512>$ 

Number of lines on screen (0 for no pausing)

# **1.3.44 terminal monitor**

Command

terminal monitor

### Parameters

terminal

Set terminal line parameters

### monitor

Copy debug output to the current terminal line

# **1.3.45 terminal no length**

### Command

```
terminal no length
```
#### Parameters

### terminal

Set terminal line parameters

no

Negate a command or set its defaults

length

Set number of lines on a screen

# **1.3.46 terminal no monitor**

#### Command

terminal no monitor

### Parameters

terminal

Set terminal line parameters

no

Negate a command or set its defaults

monitor

Copy debug output to the current terminal line

### **1.3.47 who**

Command

who

Parameters

who

Display who is on vty

# **1.4 config**

The config node is the root for all configuration commands, which are identical to the config file format. Changes made on the telnet VTY can be made persistent with the 'write file' command.

# **1.4.1 banner motd default**

### Command

```
banner motd default
```
#### Parameters

### banner

Set banner string

motd

Strings for motd

default

Default string

# **1.4.2 banner motd file [FILE]**

### Command

banner motd file [FILE]

### Parameters

banner

Set banner

motd

Banner for motd

file

Banner from a file

### [FILE]

Filename

# **1.4.3 bts BTS\_NR**

### Command

bts BTS\_NR

#### Parameters

bts

Select a BTS to configure

### BTS\_NR

BTS Number

# **1.4.4 ctrl**

Command

ctrl

#### Parameters

ctrl

Configure the Control Interface

# **1.4.5 e1\_input**

Command

e1\_input

### Parameters

e1\_input

Configure E1/T1/J1 TDM input

# **1.4.6 enable password (8|) WORD**

Command

enable password (8|) WORD

Parameters

enable

Modify enable password parameters

password

Assign the privileged level password

8

Specifies a HIDDEN password will follow

dummy string

### WORD

The HIDDEN 'enable' password string

# **1.4.7 enable password LINE**

### Command

```
enable password LINE
```
### Parameters

### enable

Modify enable password parameters

### password

Assign the privileged level password

# LINE

The UNENCRYPTED (cleartext) 'enable' password

# **1.4.8 hostname WORD**

### Command

hostname WORD

### Parameters

hostname

Set system's network name

### WORD

This system's network name

# **1.4.9 line vty**

#### Command

line vty

### Parameters

### line

Configure a terminal line

### vty

Virtual terminal

# **1.4.10 log alarms <2-32700>**

### Command

log alarms <2-32700>

#### Parameters

#### log

Configure logging sub-system

alarms

Logging alarms to osmo\_strrb

<2-32700>

Maximum number of messages to log

# **1.4.11 log file .FILENAME**

#### Command

log file .FILENAME

### Parameters

log

Configure logging sub-system

file

Logging to text file

### .FILENAME

Filename

# **1.4.12 log gsmtap [HOSTNAME]**

### Command

log gsmtap [HOSTNAME]

### Parameters

### log

Configure logging sub-system

gsmtap

Logging via GSMTAP

### [HOSTNAME]

Host name to send the GSMTAP logging to (UDP port 4729)

# **1.4.13 log stderr**

### Command

log stderr

### Parameters

log

Configure logging sub-system

stderr

Logging via STDERR of the process

# **1.4.14 log syslog (authpriv|cron|daemon|ftp|lpr|mail|news|user|uucp)**

### Command

log syslog (authpriv|cron|daemon|ftp|lpr|mail|news|user|uucp)

```
Parameters
log
     Configure logging sub-system
syslog
     Logging via syslog
authpriv
     Security/authorization messages facility
cron
     Clock daemon (cron/at) facility
daemon
     General system daemon facility
ftp
     Ftp daemon facility
lpr
     Line printer facility
mail
     Mail facility
news
     News facility
user
     Generic facility
uucp
     UUCP facility
```
# **1.4.15 log syslog local <0-7>**

### Command

log syslog local <0-7>

### Parameters

log

Configure logging sub-system

syslog

Logging via syslog

local

Syslog LOCAL facility

### $<0-7>$

Local facility number

# **1.4.16 no banner motd**

### Command

no banner motd

#### Parameters

#### no

Negate a command or set its defaults

#### banner

Set banner string

motd

Strings for motd

# **1.4.17 no enable password**

### Command

```
no enable password
```
### Parameters

no

Negate a command or set its defaults

enable

Modify enable password parameters

password

Assign the privileged level password

# **1.4.18 no hostname [HOSTNAME]**

### Command

no hostname [HOSTNAME]

### Parameters

no

Negate a command or set its defaults

hostname

Reset system's network name

### [HOSTNAME]

Host name of this router

### **1.4.19 no log alarms**

#### Command

no log alarms

#### Parameters

#### no

Negate a command or set its defaults

#### log

Configure logging sub-system

alarms

Logging alarms to osmo\_strrb

# **1.4.20 no log file .FILENAME**

### Command

no log file .FILENAME

### Parameters

#### no

Negate a command or set its defaults

### log

Configure logging sub-system

file

Logging to text file

#### .FILENAME

Filename

# **1.4.21 no log stderr**

### Command

no log stderr

#### Parameters

#### no

Negate a command or set its defaults

log

Configure logging sub-system

### stderr

Logging via STDERR of the process

# **1.4.22 no log syslog**

### Command

no log syslog

### Parameters

### no

Negate a command or set its defaults

#### log

Configure logging sub-system

syslog

Logging via syslog

# **1.4.23 no service advanced-vty**

### Command

no service advanced-vty

### Parameters

#### no

Negate a command or set its defaults

service

Set up miscellaneous service

advanced-vty

Enable advanced mode vty interface

# **1.4.24 no service terminal-length [<0-512>]**

### Command

```
no service terminal-length [<0-512>]
```
### Parameters

### no

Negate a command or set its defaults

### service

Set up miscellaneous service

### terminal-length

System wide terminal length configuration

### $[<0.512>]$

Number of lines of VTY (0 means no line control)

# **1.4.25 no stats reporter log**

### Command

```
no stats reporter log
```
### Parameters

#### no

Negate a command or set its defaults

### stats

Configure stats sub-system

### reporter

Configure a stats reporter

### log

Report to the logger

# **1.4.26 no stats reporter statsd**

### Command

no stats reporter statsd

### Parameters

#### no

Negate a command or set its defaults

stats

Configure stats sub-system

### reporter

Configure a stats reporter

statsd

Report to a STATSD server

# **1.4.27 password (8|) WORD**

### Command

password (8|) WORD

#### Parameters

password

Assign the terminal connection password

8

Specifies a HIDDEN password will follow

dummy string

WORD

The HIDDEN line password string

# **1.4.28 password LINE**

### Command

password LINE

### Parameters

password

Assign the terminal connection password

LINE

The UNENCRYPTED (cleartext) line password

### **1.4.29 phy <0-255>**

#### Command

phy <0-255>

### Parameters

phy

Select a PHY to configure

 $<0-255>$ 

PHY number

### Command

```
service advanced-vty
```
#### Parameters

### service

Set up miscellaneous service

### advanced-vty

Enable advanced mode vty interface

## **1.4.31 service terminal-length <0-512>**

#### Command

```
service terminal-length <0-512>
```
### Parameters

### service

Set up miscellaneous service

terminal-length

System wide terminal length configuration

 $<0.512>$ 

Number of lines of VTY (0 means no line control)

# **1.4.32 show history**

### Command

show history

### Parameters

#### show

Show running system information

### history

Display the session command history

### Command

stats interval <1-65535>

### Parameters

### stats

Configure stats sub-system

interval

Set the reporting interval

### $<1-65535>$

Interval in seconds

# **1.4.34 stats reporter log**

### Command

stats reporter log

### Parameters

stats

Configure stats sub-system

reporter

Configure a stats reporter

log

Report to the logger

# **1.4.35 stats reporter statsd**

### Command

stats reporter statsd

#### Parameters

stats

Configure stats sub-system

reporter

Configure a stats reporter

statsd

Report to a STATSD server

# **1.4.36 vty telnet-port <0-65535>**

### Command

vty telnet-port <0-65535>

#### Parameters

#### vty

Configure the VTY

### telnet-port

Set the VTY telnet port

### $<0.65535>$

TCP Port number

# **1.5 config-log**

The log node is commonly available in all Osmocom programs and allows configuring logging to stderr and/or log files, including logging category and level filtering as well as output formatting options. Note that the 'logging enable' command is required to make logging commands available on the telnet VTY.

# **1.5.1 logging color (0|1)**

#### Command

```
logging color (0|1)
```
#### Parameters

logging

Configure logging

### color

Configure color-printing for log messages

#### 0

Don't use color for printing messages

#### 1

Use color for printing messages

# **1.5.2 logging filter all (0|1)**

Disable/enable general log output on a given target. Typically, 'logging filter all 1' allows to see the usual log output on a given target. Setting to '0' can be useful when logging to the telnet VTY console: mute all log output to allow typing VTY commands on the telnet prompt without interference from log output; 'logging filter all 1' then re-enables logging in the same log output configuration as before. Some applications provide more specific filters, e.g. to log a given IMSI only. To employ such filters, set 'logging filter all 0' to disable general logging, and then enable a more specific filter instead.

### Command

```
logging filter all (0|1)
```
#### Parameters

logging

Configure logging

#### filter

Filter log messages

### all

Do you want to log all messages?

#### 0

Only print messages matched by other filters

1

Bypass filter and print all messages

# **1.5.3 logging level (rsl|oml|rll|rr|meas|pag|l1c|l1p|dsp|pcu|ho|trx|loop|abis|rtp|sum|...**

Command

```
logging level (rsl|oml|rll|rr|meas|pag|l1c|l1p|dsp|pcu|ho|trx|loop|abis|rtp|sum|lglobal ←-
   |llapd|linp|lmux|lmi|lmib|lsms|lctrl|lgtp|lstats|lgsup|loap|lss7|lsccp|lsua|lm3ua| ←-
   lmgcp|ljibuf|lrspro) (debug|info|notice|error|fatal)
```
Parameters

logging

Configure logging

level

Set the log level for a specified category

### rsl

A-bis Radio Siganlling Link (RSL)

### oml

A-bis Network Management / O&M (NM/OML)

### rll

A-bis Radio Link Layer (RLL)

rr

meas

pag

 $11c$ 

 $11p$ 

dsp

pcu

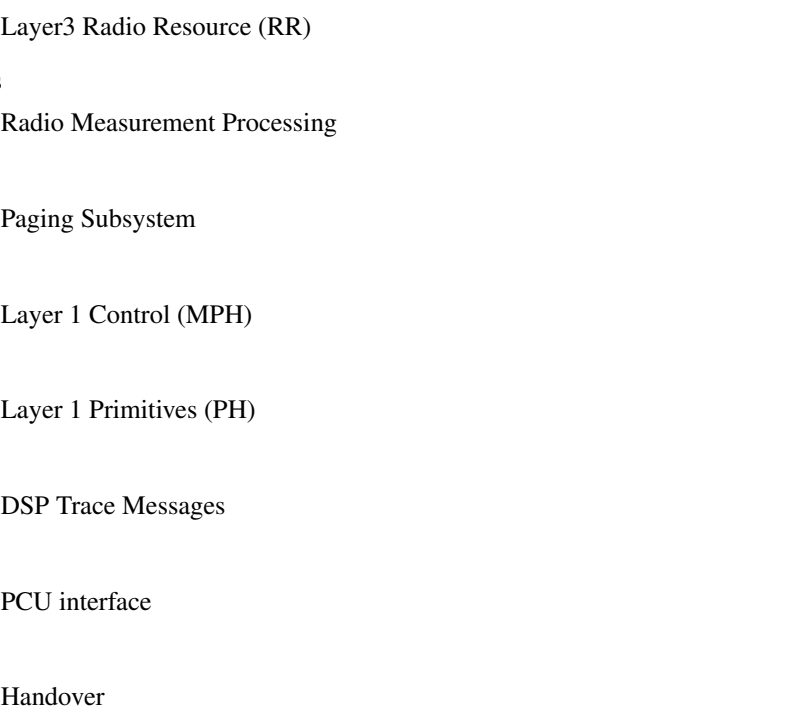

### trx

ho

TRX interface

### loop

Control loops

### abis

A-bis Intput Subsystem

### rtp

Realtime Transfer Protocol

### sum

DSUM

# lglobal

Library-internal global log family

### llapd

LAPD in libosmogsm

#### linp

A-bis Intput Subsystem

### lmux

A-bis B-Subchannel TRAU Frame Multiplex

# lmi

A-bis Input Driver for Signalling

### lmib

A-bis Input Driver for B-Channels (voice)

#### lsms

Layer3 Short Message Service (SMS)

### lctrl

Control Interface

### lgtp

GPRS GTP library

### lstats

Statistics messages and logging

### lgsup

Generic Subscriber Update Protocol

### loap

Osmocom Authentication Protocol

### lss7

libosmo-sigtran Signalling System 7

### lsccp

libosmo-sigtran SCCP Implementation

### lsua

libosmo-sigtran SCCP User Adaptation

### lm3ua

libosmo-sigtran MTP3 User Adaptation

### lmgcp

libosmo-mgcp Media Gateway Control Protocol

### ljibuf

libosmo-netif Jitter Buffer

### lrspro

Remote SIM protocol

### debug

Log debug messages and higher levels

#### info

Log informational messages and higher levels

### notice

Log noticeable messages and higher levels

### error

Log error messages and higher levels

### fatal

Log only fatal messages

# **1.5.4 logging level force-all (debug|info|notice|error|fatal)**

#### Command

logging level force-all (debug|info|notice|error|fatal)

#### Parameters

### logging

Configure logging

### level

Set the log level for a specified category

### force-all

Globally force all logging categories to a specific level. This is released by the 'no logging level force-all' command. Note: any 'logging level <category> <level>' commands will have no visible effect after this, until the forced level is released.

#### debug

Log debug messages and higher levels

### info

Log informational messages and higher levels

#### notice

Log noticeable messages and higher levels

#### error

Log error messages and higher levels

### fatal

Log only fatal messages

# **1.5.5 logging level set-all (debug|info|notice|error|fatal)**

### Command

logging level set-all (debug|info|notice|error|fatal)

### Parameters

### logging

Configure logging

#### level

Set the log level for a specified category

### set-all

Once-off set all categories to the given log level. There is no single command to take back these changes -- each category is set to the given level, period.

### debug

Log debug messages and higher levels

### info

Log informational messages and higher levels

#### notice

Log noticeable messages and higher levels

### error

Log error messages and higher levels

### fatal

Log only fatal messages

# **1.5.6 logging print category (0|1)**

### Command

logging print category (0|1)

### Parameters

logging

Configure logging

### print

Log output settings

### category

Configure log message

### $\theta$

Don't prefix each log message

#### 1

Prefix each log message with category/subsystem name

# **1.5.7 logging print category-hex (0|1)**

#### Command

```
logging print category-hex (0|1)
```
### Parameters

logging

Configure logging

# print

Log output settings

### category-hex

Configure log message

0

Don't prefix each log message

#### 1

Prefix each log message with category/subsystem nr in hex ('<000b>')

# **1.5.8 logging print extended-timestamp (0|1)**

### Command

```
logging print extended-timestamp (0|1)
```
#### Parameters

### logging

Configure logging

### print

Log output settings

#### extended-timestamp

Configure log message timestamping

#### $\theta$

Don't prefix each log message

#### 1

Prefix each log message with current timestamp with YYYYMMDDhhmmssnnn

# **1.5.9 logging print file (0|1|basename) [last]**

#### Command

logging print file (0|1|basename) [last]

### Parameters

logging

Configure logging

#### print

Log output settings

#### file

Configure log message

### 0

Don't prefix each log message

### 1

Prefix each log message with the source file and line

### basename

Prefix each log message with the source file's basename (strip leading paths) and line

#### [last]

Log source file info at the end of a log line. If omitted, log source file info just before the log text.
# **1.5.10 logging print level (0|1)**

## Command

logging print level (0|1)

#### Parameters

#### logging

Configure logging

## print

Log output settings

## level

Configure log message

## $\theta$

Don't prefix each log message

#### 1

Prefix each log message with the log level name

## **1.5.11 logging timestamp (0|1)**

### Command

```
logging timestamp (0|1)
```
## Parameters

logging

Configure logging

#### timestamp

Configure log message timestamping

#### 0

Don't prefix each log message

#### 1

Prefix each log message with current timestamp

## **1.5.12 no logging level force-all**

#### Command

no logging level force-all

## Parameters

#### no

Negate a command or set its defaults

logging

Configure logging

level

Set the log level for a specified category

force-all

Release any globally forced log level set with 'logging level force-all <level>'

# **1.6 config-stats**

## **1.6.1 disable**

Command

disable

## Parameters

disable

Disable the reporter

## **1.6.2 enable**

Command

enable

Parameters

enable

Enable the reporter

## **1.6.3 level (global|peer|subscriber)**

Command

level (global|peer|subscriber)

## Parameters

level

Set the maximum group level

global

Report global groups only

peer

Report global and network peer related groups

subscriber

Report global, peer, and subscriber groups

## **1.6.4 local-ip ADDR**

#### Command

local-ip ADDR

## Parameters

local-ip

Set the IP address to which we bind locally

#### ADDR

IP Address

## **1.6.5 mtu <100-65535>**

### Command

mtu <100-65535>

#### Parameters

mtu

Set the maximum packet size

### $<$ 100-65535>

Size in byte

## **1.6.6 no local-ip**

#### Command

no local-ip

## Parameters

no

Negate a command or set its defaults

local-ip

Set the IP address to which we bind locally

## **1.6.7 no mtu**

## Command

no mtu

#### Parameters

no

Negate a command or set its defaults

mtu

Set the maximum packet size

## **1.6.8 no prefix**

#### Command

no prefix

#### Parameters

no

Negate a command or set its defaults

#### prefix

Set the item name prefix

## **1.6.9 prefix PREFIX**

### Command

prefix PREFIX

### Parameters

prefix

Set the item name prefix

### PREFIX

The prefix string

## **1.6.10 remote-ip ADDR**

#### Command

remote-ip ADDR

## Parameters

remote-ip

Set the remote IP address to which we connect

## ADDR

IP Address

## **1.6.11 remote-port <1-65535>**

## Command

```
remote-port <1-65535>
```
#### Parameters

### remote-port

Set the remote port to which we connect

## $<1-65535>$

Remote port number

# **1.7 config-line**

## **1.7.1 bind A.B.C.D [<0-65535>]**

#### Command

bind A.B.C.D [<0-65535>]

## Parameters

### bind

Accept VTY telnet connections on local interface

## A.B.C.D

Local interface IP address (default: 127.0.0.1)

## [<0-65535>]

Local TCP port number

## **1.7.2 login**

## Command

login

## Parameters

login

Enable password checking

# **1.7.3 no login**

#### Command

no login

## Parameters

no

Negate a command or set its defaults

### login

Enable password checking

# **1.8 config-e1\_input**

## **1.8.1 e1\_line <0-255> driver (misdn|misdn\_lapd|dahdi|ipa|unixsocket)**

#### Command

e1\_line <0-255> driver (misdn|misdn\_lapd|dahdi|ipa|unixsocket)

```
Parameters
e1_line
    Configure E1/T1/J1 Line
```
 $<0-255>$ 

Line Number

## driver

Set driver for this line

#### misdn

mISDN supported E1 Card (kernel LAPD)

misdn\_lapd

mISDN supported E1 Card (userspace LAPD)

dahdi

DAHDI supported E1/T1/J1 Card

## ipa

IPA TCP/IP input

unixsocket

HSL TCP/IP input

## **1.8.2 e1\_line <0-255> keepalive**

### Command

e1\_line <0-255> keepalive

## Parameters

### e1\_line

Configure E1/T1/J1 Line

### $<0-255>$

Line Number

keepalive

Enable keep-alive probing

# **1.8.3 e1\_line <0-255> keepalive <1-300> <1-20> <1-300>**

### Command

```
e1_line <0-255> keepalive <1-300> <1-20> <1-300>
```
#### Parameters

### e1\_line

Configure E1/T1/J1 Line

## $<0-255>$

Line Number

## keepalive

Enable keep-alive probing

## $<1-300>$

Idle interval in seconds before probes are sent

#### $<1-20>$

Number of probes to sent

## $<1-300>$

Delay between probe packets in seconds

## **1.8.4 e1\_line <0-255> name .LINE**

#### Command

e1\_line <0-255> name .LINE

## Parameters

e1\_line

Configure E1/T1/J1 Line

## $<0.255>$

Line Number

#### name

Set name for this line

## .LINE

Human readable name

## **1.8.5 e1\_line <0-255> port <0-255>**

#### Command

e1\_line <0-255> port <0-255>

#### Parameters

### e1\_line

Configure E1/T1/J1 Line

## $<0-255>$

Line Number

#### port

Set physical port/span/card number

#### $<0-255>$

E1/T1 Port/Span/Card number

## **1.8.6 e1\_line <0-255> socket .SOCKET**

## Command

e1\_line <0-255> socket .SOCKET

## Parameters

e1\_line

Configure E1/T1/J1 Line

#### $<0-255>$

Line Number

## socket

Set socket path for unixsocket

### .SOCKET

socket path

## **1.8.7 ipa bind A.B.C.D**

#### Command

ipa bind A.B.C.D

#### Parameters

#### ipa

ipa driver config

#### bind

Set ipa local bind address

## A.B.C.D

Listen on this IP address (default 0.0.0.0)

## **1.8.8 no e1\_line <0-255> keepalive**

## Command

no e1\_line <0-255> keepalive

#### Parameters

no

Negate a command or set its defaults

e1\_line

Configure E1/T1/J1 Line

 $<0.255>$ 

Line Number

keepalive

Enable keep-alive probing

# **1.9 config-ctrl**

# **1.9.1 bind A.B.C.D**

#### Command

bind A.B.C.D

## Parameters

#### bind

Set bind address to listen for Control connections

## A.B.C.D

Local IP address (default 127.0.0.1)

# **1.10 phy**

## **1.10.1 instance <0-255>**

### Command

instance <0-255>

#### Parameters

instance

Select a PHY instance to configure

 $<0.255>$ 

PHY Instance number

### Command

```
no instance <0-255>
```
#### Parameters

#### no

Negate a command or set its defaults

#### instance

Select a PHY instance to remove

## $<0-255>$

PHY Instance number

## **1.10.3 virtual-um bts-multicast-group GROUP**

#### Command

```
virtual-um bts-multicast-group GROUP
```
## Parameters

virtual-um

Virtual Um layer

bts-multicast-group

Configure the BTS multicast group

### **GROUP**

(null)

## **1.10.4 virtual-um bts-udp-port <0-65535>**

```
Command
```

```
virtual-um bts-udp-port <0-65535>
```
### Parameters

virtual-um Virtual Um layer bts-udp-port Configure the BTS UDP port  $<0.65535>$ (null)

## **1.10.5 virtual-um ms-multicast-group GROUP**

### Command

```
virtual-um ms-multicast-group GROUP
```
#### Parameters

#### virtual-um

Virtual Um layer

## ms-multicast-group

Configure the MS multicast group

### **GROUP**

(null)

## **1.10.6 virtual-um ms-udp-port <0-65535>**

Command

```
virtual-um ms-udp-port <0-65535>
```
## Parameters

virtual-um

Virtual Um layer

ms-udp-port

Configure the MS UDP port

 $<0-65535>$ 

(null)

## **1.10.7 virtual-um net-device NETDEV**

#### Command

virtual-um net-device NETDEV

#### Parameters

virtual-um

Virtual Um layer

net-device

Configure the network device

### **NETDEV**

(null)

# **1.11 phy-inst**

# **1.12 bts**

## **1.12.1 agch-queue-mgmt default**

### Command

```
agch-queue-mgmt default
```
## Parameters

agch-queue-mgmt

AGCH queue mgmt

### default

Reset clean parameters to default values

## **1.12.2 agch-queue-mgmt threshold <0-100> low <0-100> high <0-100000>**

## Command

```
agch-queue-mgmt threshold <0-100> low <0-100> high <0-100000>
```
### Parameters

agch-queue-mgmt

AGCH queue mgmt

## threshold

Threshold to start cleanup

### $<0-100$

in %% of the maximum queue length

#### low

Low water mark for cleanup

## $<0-100>$

in %% of the maximum queue length

## high

High water mark for cleanup

### $<0-100000$

in %% of the maximum queue length

## **1.12.3 band (450|GSM450|480|GSM480|750|GSM750|810|GSM810|850|GSM850|900|GSM900|1800|DCS...**

### Command

```
band (450|GSM450|480|GSM480|750|GSM750|810|GSM810|850|GSM850|900|GSM900|1800|DCS1800 ←-
  |1900|PCS1900)
```
### Parameters

### band

Set the frequency band of this BTS

#### 450

Alias for GSM450

## GSM450

450Mhz

### 480

Alias for GSM480

### GSM480

480Mhz

## 750

Alias for GSM750

## GSM750

750Mhz

### 810

Alias for GSM810

## GSM810

810Mhz

## 850

Alias for GSM850

## GSM850

850Mhz

## 900

Alias for GSM900

## GSM900

900Mhz

## 1800

Alias for DCS1800

## DCS1800

1800Mhz

## 1900

Alias for PCS1900

## PCS1900

1900Mhz

# **1.12.4 description .TEXT**

### Command

description .TEXT

### Parameters

### description

Save human-readable description of the object

## .TEXT

Text until the end of the line

## **1.12.5 gsmtap-sapi (bcch|ccch|rach|agch|pch|sdcch|tch/f|tch/h|pacch|pdtch|ptcch|cbch|sa...**

### Command

gsmtap-sapi (bcch|ccch|rach|agch|pch|sdcch|tch/f|tch/h|pacch|pdtch|ptcch|cbch|sacch)

```
Parameters
gsmtap-sapi
   GSMTAP SAPI
bcch
    BCCH
ccch
    CCCH
rach
    RACH
agch
    AGCH
pch
   PCH
sdcch
    SDCCH
tch/f
   TCH/F
tch/h
   TCH/H
pacch
    PACCH
pdtch
    PDTCH
```
ptcch **PTCCH** cbch CBCH sacch **SACCH** 

## **1.12.6 ipa unit-id <0-65534> <0-255>**

Command

ipa unit-id <0-65534> <0-255>

Parameters

ipa

ip.access RSL commands

unit-id

Set the Unit ID of this BTS

 $<0.65534>$ 

Site ID

 $<0-255>$ 

Unit ID

## **1.12.7 max-ber10k-rach <0-10000>**

Command

max-ber10k-rach <0-10000>

#### Parameters

max-ber10k-rach

Set the maximum BER for valid RACH requests

 $<0-10000>$ 

BER in 1/10000 units (0=no BER; 100=1% BER)

# **1.12.8 min-qual-norm <-100-100>**

Command

min-qual-norm <-100-100>

Parameters

min-qual-norm

Set the minimum link quality level of Normal Bursts to be accepted

 $<100-100$ 

C/I (Carrier-to-Interference) ratio in centiBels (10e-2 B or 10e-1 dB)

## **1.12.9 min-qual-rach <-100-100>**

### Command

```
min-qual-rach <-100-100>
```
#### Parameters

#### min-qual-rach

Set the minimum link quality level of Access Bursts to be accepted

 $<100-100$ 

C/I (Carrier-to-Interference) ratio in centiBels (10e-2 B or 10e-1 dB)

## **1.12.10 no description**

#### Command

no description

#### Parameters

no

Negate a command or set its defaults

description

Remove description of the object

## **1.12.11 no gsmtap-sapi (bcch|ccch|rach|agch|pch|sdcch|tch/f|tch/h|pacch|pdtch|ptcch|cbch...**

Command

no gsmtap-sapi (bcch|ccch|rach|agch|pch|sdcch|tch/f|tch/h|pacch|pdtch|ptcch|cbch|sacch)

#### Parameters

no

Negate a command or set its defaults

gsmtap-sapi

GSMTAP SAPI

bcch

**BCCH** 

ccch

**CCCH** 

rach

RACH

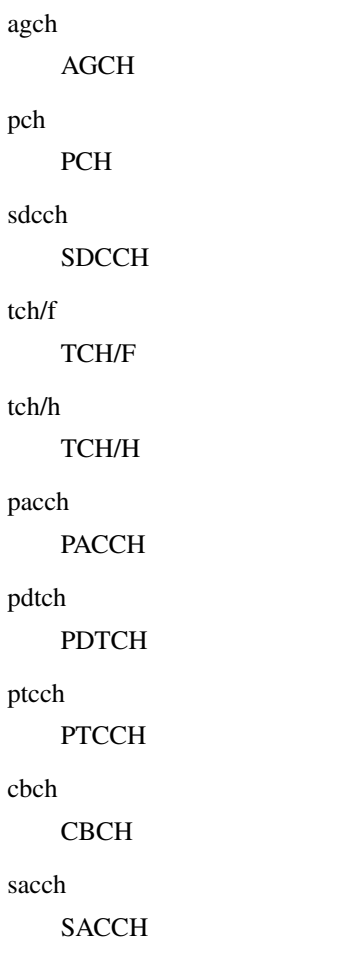

# **1.12.12 no supp-meas-info toa256**

Command

no supp-meas-info toa256

Parameters

no

Negate a command or set its defaults

supp-meas-info

Configure the RSL Supplementary Measurement Info

toa256

Report the TOA in 1/256th symbol periods

## **1.12.13 oml remote-ip A.B.C.D**

### Command

```
oml remote-ip A.B.C.D
```
#### Parameters

#### oml

OML Parameters

remote-ip

OML IP Address

## A.B.C.D

OML IP Address

## **1.12.14 paging lifetime <0-60>**

#### Command

paging lifetime <0-60>

## Parameters

paging

Paging related parameters

lifetime

Maximum lifetime of a paging record

 $<0-60>$ 

Maximum lifetime of a paging record (secods)

## **1.12.15 paging queue-size <1-1024>**

Command

paging queue-size <1-1024>

### Parameters

paging

Paging related parameters

queue-size

Maximum length of BTS-internal paging queue

 $<1-1024>$ 

Maximum length of BTS-internal paging queue

## **1.12.16 pcu-socket PATH**

## Command

pcu-socket PATH

## Parameters

## pcu-socket

Configure the PCU socket file/path name

## PATH

(null)

## **1.12.17 rtp jitter-buffer <0-10000> [adaptive]**

## Command

rtp jitter-buffer <0-10000> [adaptive]

Parameters

rtp

RTP parameters

jitter-buffer

RTP jitter buffer

# $<0-10000>$

jitter buffer in ms

## [adaptive]

(null)

## **1.12.18 rtp port-range <1-65534> <1-65534>**

## Command

```
rtp port-range <1-65534> <1-65534>
```
### Parameters

#### rtp

RTP parameters

#### port-range

Range of local ports to use for RTP/RTCP traffic

 $<1-65534>$ 

(null)

 $<1-65534>$ 

(null)

## **1.12.19 smscb queue-hysteresis <0-30>**

### Command

```
smscb queue-hysteresis <0-30>
```
#### Parameters

## smscb

Hysteresis for SMSCB (CBCH) queue. In count of messages/pages (Default: 2)

```
queue-hysteresis
```
(null)

 $< 0.30$ 

(null)

## **1.12.20 smscb queue-max-length <1-60>**

#### Command

```
smscb queue-max-length <1-60>
```
## Parameters

#### smscb

Maximum queue length for SMSCB (CBCH) queue. In count of messages/pages (Default: 15)

queue-max-length

(null)

## $<1-60>$

(null)

## **1.12.21 smscb queue-target-length <1-30>**

```
Command
```

```
smscb queue-target-length <1-30>
```
## Parameters

smscb

Target queue length for SMSCB (CBCH) queue. In count of messages/pages (Default: 2)

queue-target-length

(null)

 $<1-30>$ 

(null)

## Command

```
supp-meas-info toa256
```
### Parameters

### supp-meas-info

Configure the RSL Supplementary Measurement Info

toa256

Report the TOA in 1/256th symbol periods

## **1.12.23 trx <0-254>**

#### Command

trx <0-254>

### Parameters

trx

Select a TRX to configure

## $<0-254$

TRX number

## **1.12.24 uplink-power-target <-110-0>**

Command

```
uplink-power-target <-110-0>
```
### Parameters

uplink-power-target

Set the nominal target Rx Level for uplink power control loop

 $<110-0>$ 

Target uplink Rx level in dBm

# **1.13 trx**

## **1.13.1 ms-power-control (dsp|osmo)**

#### Command

ms-power-control (dsp|osmo)

### Parameters

ms-power-control

Mobile Station Power Level Control (change requires restart)

dsp

Handled by DSP

#### osmo

Handled by OsmoBTS

### **1.13.2 phy <0-255> instance <0-255>**

## Command

phy <0-255> instance <0-255>

#### Parameters

phy

Configure PHY Link+Instance for this TRX

 $<0-255>$ 

PHY Link number

### instance

PHY instance

## $<0.255>$

PHY Instance number

### **1.13.3 power-ramp max-initial <0-100000> (dBm|mdBm)**

#### Command

power-ramp max-initial <0-100000> (dBm|mdBm)

## Parameters

power-ramp

Power-Ramp settingsMaximum initial power

max-initial

Value

 $<0-100000$ 

Unit is dB (decibels)

dBm

Unit is mdB (milli-decibels, or rather 1/10000 bel)

mdBm

(null)

## **1.13.4 power-ramp step-interval <1-100>**

Command

power-ramp step-interval <1-100>

Parameters

power-ramp

Power-Ramp settingsPower increase by step

step-interval

Step time in seconds

 $<1-100>$ 

(null)

# **1.13.5 power-ramp step-size <1-100000> (dB|mdB)**

Command

power-ramp step-size <1-100000> (dB|mdB)

Parameters

power-ramp

Power-Ramp settingsPower increase by step

step-size

Step size

```
<1-100000>
```
Unit is dB (decibels)

dB

Unit is mdB (milli-decibels, or rather 1/10000 bel)

mdB

(null)

# **1.13.6 user-gain <-100000-100000> (dB|mdB)**

### Command

```
user-gain <-100000-100000> (dB|mdB)
```
#### Parameters

### user-gain

Inform BTS about additional, user-provided gain or attenuation at TRX output

#### <-100000-100000>

Value of user-provided external gain(+)/attenuation(-)

## dB

Unit is dB (decibels)

### mdB

Unit is mdB (milli-decibels, or rather 1/10000 bel)